# VOICEMAIL Guide

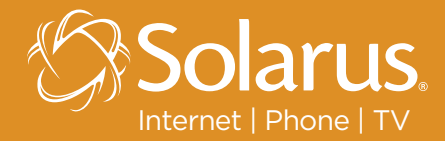

**At any time press \* to return to the main menu.**

## **ACCESS YOUR VOICE MAIL**

Customers in the Wisconsin Rapids area with land line telephone

#### FROM THE PHONE SUBSCRIBED TO THE SERVICE:

- 1. Dial 715-423-6699.
- 2. If prompted, enter your password and then #.

#### FROM A DIFFERENT PHONE:

- 1. Dial toll free 1-800-928-2867.
- 2. Enter your 10-digit mailbox number.
- 3. Enter your password and then #.  *Your default password is four zeros. 0000*

## **MAIN MENU OPTIONS:**

**PRESS 1** Message retrieval

- PRESS 3 Send message
- **PRESS 7** Play date and time
- **PRESS 9** Mailbox setup

## PRESS 0 Help

Pressing  $*$  in the main menu takes you back to the sign-in menu.

#### **RECORD YOUR GREETING**

- 1. Access your voice mailbox.
- 2. Press \* to be taken to the sign-in menu.
- 3. Press 9 for the mailbox setup menu.
- 4. Press 1 for greeting options.
- 5. Press 2 to record your greeting.
- 6. Record your greeting and then press #.

#### **CHANGE YOUR PASSWORD**

- 1. Access your voice mailbox.
- 2. Press \* to be taken to the sign-in menu.
- 3. Press 9 for the mailbox setup menu.
- 4. Press 2 to change your password.
- 5. Enter your new password and then press #.
- 6. When prompted to verify the password, enter it again and then press #.

#### **RETRIEVE MESSAGES**

- 1. Access your voice mailbox.
- 2. Your first new message may play immediately. If not, press 1 to listen to your messages. You will hear the announcement "You have x new messages and x saved messages."
- 3. Press 1 to listen to new messages.
- 4. Press 2 to listen to saved messages.

#### **RETRIEVING MESSAGE OPTIONS:**

- **PRESS 1** Play the message again
- **PRESS 2** Save the message and play the next
- **PRESS 3** Delete the message and play the next
- **PRESS 4** Save the message as new
- **PRESS 5** Reply to the message
- **PRESS 6** Forward the message to another mailbox
- **PRESS 7** Skip backward in the message
- **PRESS 8** To pause the message
- **PRESS 9** To skip forward in the message

# **USING VOICE MAIL TO E-MAIL:**

- 1. Check your E-Mail as you normally would.
- 2. When you get a voice mail message, you will receive an email from 'YOURTELEPHONE' delivered right to your inbox. The message will have an attachment.
- 3. Open the attachment and your media player will play the message.
- 4. If desired, save the attachment on your PC.
- 5. Follow the links in the message to save or delete the message from the Voice Mail system.

# **WEB PORTAL**

- 1. Use a browser to go to: https://solarus.net/voicemail
- 2. Enter your user name. Your user name is always your 10 digit telephone number.
- 3. Enter your password. *Your default password is four zeros. 0000*

For security reasons we recommend changing your password.

 4. You will now be prompted to enter your PIN. Use the 4 digit code you use to access your voicemail from your phone.

 If you do not know your PIN, please contact our Technical Assistance Center at 715-421-6085 and we can reset it for you.

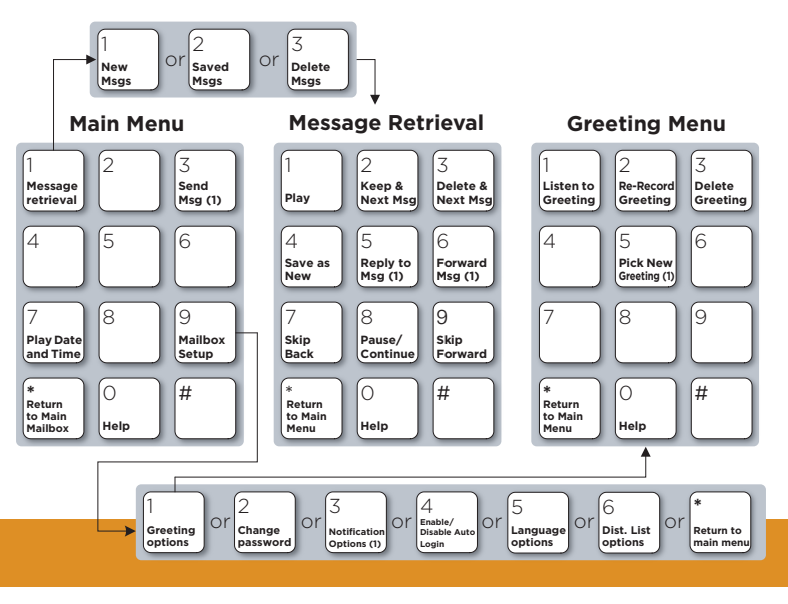